# Bepaal hoe VM-verkeer wordt afgezet Ī

## Inhoud

[Inleiding](#page-0-0) [Voorwaarden](#page-0-1) [Vereisten](#page-0-2) [Gebruikte componenten](#page-0-3) **[Conventies](#page-0-4) [Opdrachten](#page-1-0)** [Gerelateerde informatie](#page-2-0)

# <span id="page-0-0"></span>**Inleiding**

Dit document bevat informatie en voorbeelden van VM's (Virtual Machine) die zowel op de VMWare vSwitch/Distributed Switch als op Cisco Nexus 1000v zijn geïnstalleerd. Het is belangrijk te begrijpen welke uplink een VM gebruikt voor communicatie, zowel voor de oplossing van problemen als voor ontwerpaspecten.

Zowel de VMWare vSwitch/Distributed Switch als de Nexus 1000v-ondersteuning voor een linkaggregatie met hashing als het inschakelen van een bepaalde poort. Om te beginnen met vSphere 5.1, ondersteunt vDS zowel LACP als andere methoden, zoals "Route Based IP Hash". De Cisco Nexus 1000v ondersteunt LACP en 'Mode On' poortkanalen.

Harde VM aan een uplink staat bekend als "Route Based On Virtual Port ID" op de vSwitch en "mac-pinning" op Cisco Nexus 1000v. Dit document helpt u door te bepalen welke uplink de VM gebruikt voor communicatie.

### <span id="page-0-1"></span>Voorwaarden

### <span id="page-0-2"></span>Vereisten

Cisco raadt kennis van de volgende onderwerpen aan:

- $\bullet$  VMWare ESX(i)
- Cisco Nexus 1000v switch

#### <span id="page-0-3"></span>Gebruikte componenten

Dit document is niet beperkt tot specifieke software- en hardware-versies.

### <span id="page-0-4"></span>**Conventies**

Raadpleeg [Cisco Technical Tips Conventions \(Conventies voor technische tips van Cisco\) voor](//www.cisco.com/en/US/tech/tk801/tk36/technologies_tech_note09186a0080121ac5.shtml) [meer informatie over documentconventies.](//www.cisco.com/en/US/tech/tk801/tk36/technologies_tech_note09186a0080121ac5.shtml)

### <span id="page-1-0"></span>**Opdrachten**

Gebruik de vSwitch of vDS en voer de bestandsindeling uit de CLI van de VMWare ESX(i)-host. Druk vervolgens op Aan de netwerksectie op:

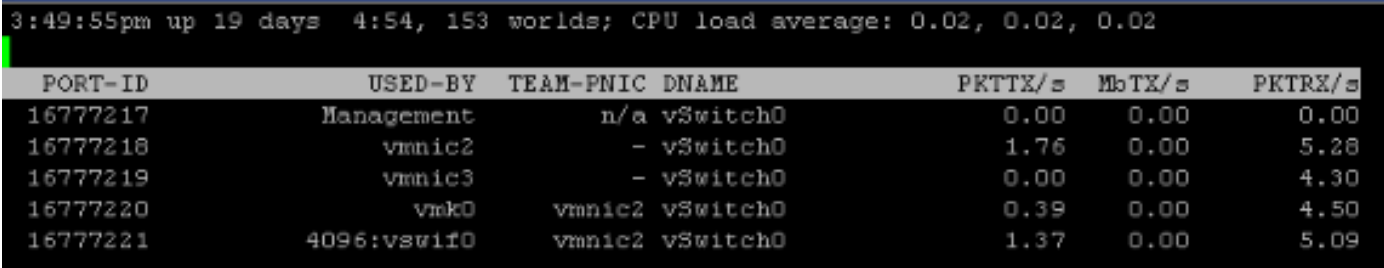

Gebaseerd op deze uitvoer kunt u de virtuele machine in de USED-BY kolom zien en de fout gebruikt in de TEAM-PNIC kolom. Als een hashing algoritme werd gebruikt, zal u "All" in de TEAM-PNIC kolom zien.

Als de Cisco Nexus 1000v wordt gebruikt, is de opdracht anders. Vanuit de CLI van ESX(i) host voert u de vemcmd show port commando uit. In een top-down configuratie wordt elke vmnic een unieke sub-groep-ID (SGID) toegewezen.

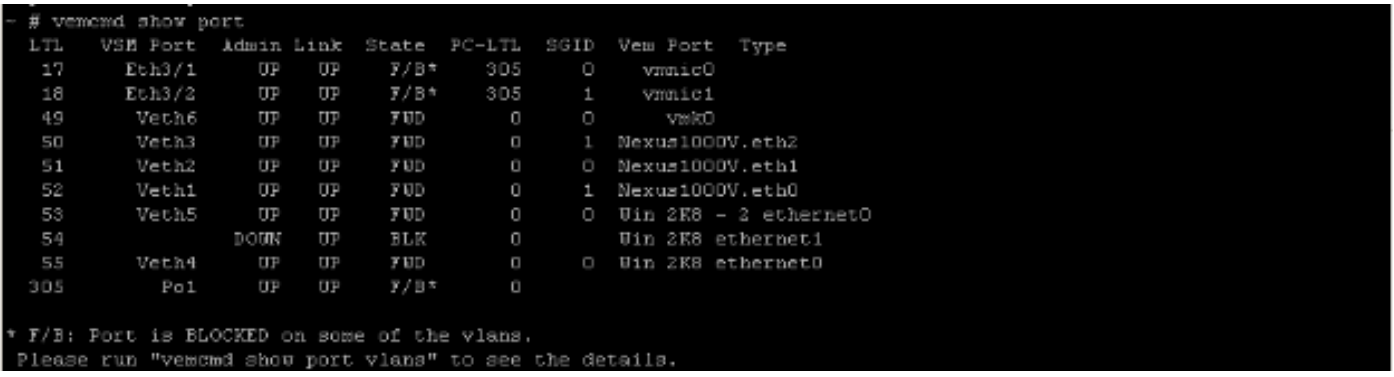

Deze uitvoer laat de SGID-mapping voor VM's aan vmnic's zien. Het afstemmen van de SGID van de VM op de SGID van de vmnic laat zien hoe de virtuele machine voor de communicatie gebruikt. Als de LACP- of Handmatige poortkanalen worden gebruikt, zullen de SGIDs voor alles uniek zijn.

Door de vemcmd show port vlans opdracht uit te voeren zullen vmnics en VMs de VLAN's weergeven die ze doorsturen. Dit is ook handig bij het oplossen van problemen. De toegestane lijst van VLAN's toont het VLAN dat voor die specifieke lokale TARGET Logic (LTL) wordt verzonden. Om uit te zoeken naar welke LTL-kaarten VM-naam, zie de bovenstaande output van de vemcmd poortopdracht.

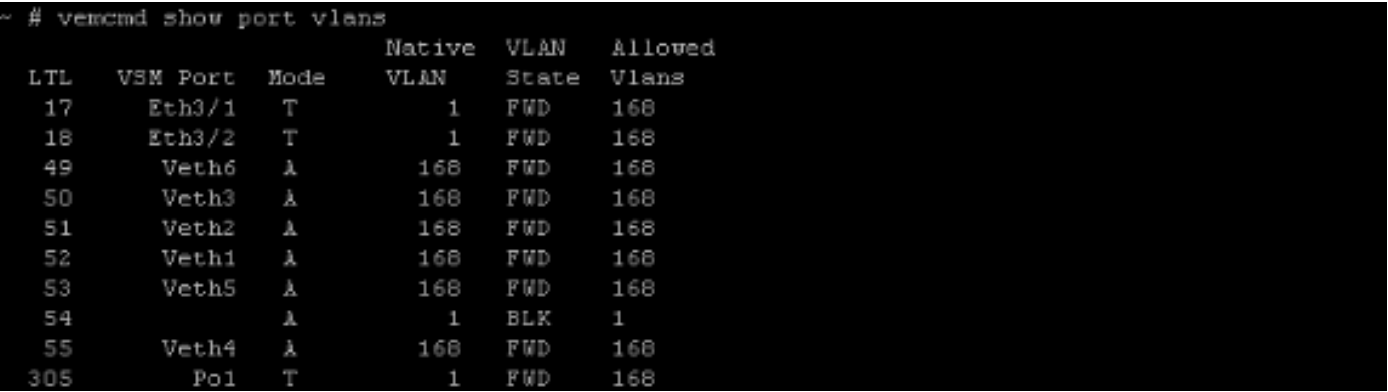

Het volgende kan vanaf VSM ook worden uitgevoerd als de host CLI-toegang niet beschikbaar is:

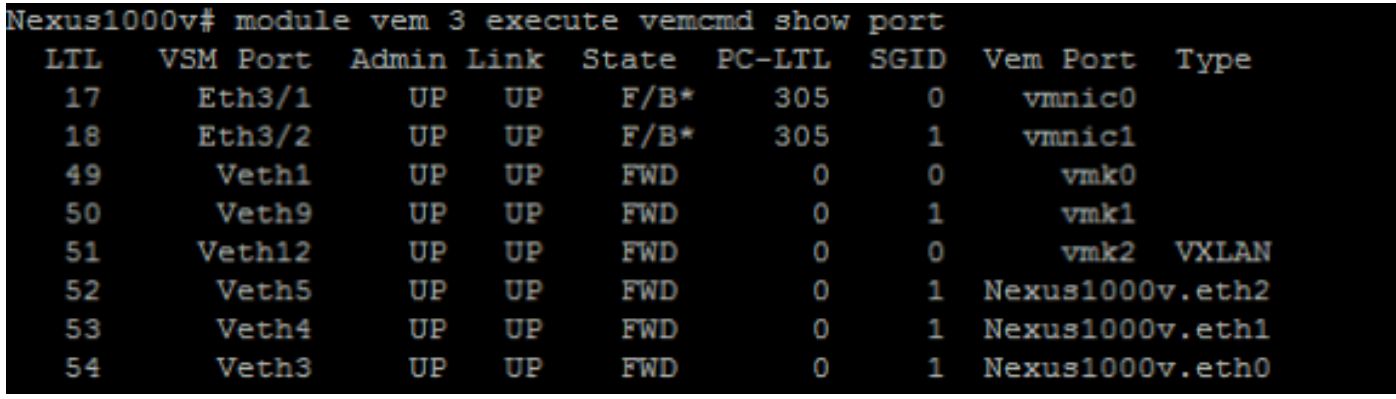

U kunt ook de MAC-adrestabellen op de stroomopwaartse switches controleren voor het MACadres van de VM. Dit kan u ook informeren over de poort waarop de switch het MAC-adres leert.

# <span id="page-2-0"></span>Gerelateerde informatie

• [Technische ondersteuning en documentatie – Cisco Systems](//www.cisco.com/cisco/web/support/index.html?referring_site=bodynav)